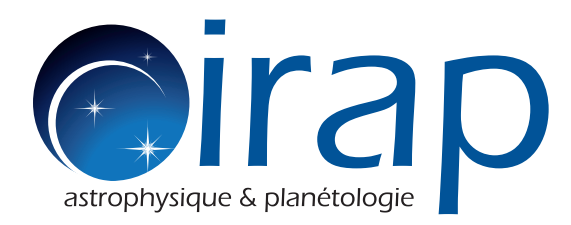

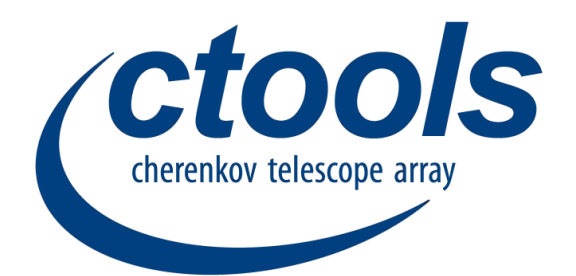

# **Introduction to ctools**

### **Luigi Tibaldo, IRAP, Toulouse**

**[luigi.tibaldo@irap.omp.eu](mailto:luigi.tibaldo@irap.omp.eu) <http://userpages.irap.omp.eu/~ltibaldo>**

### **ctools in a nutshell**

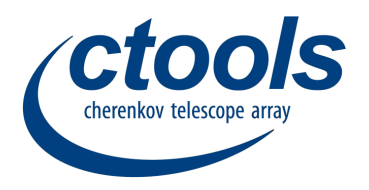

- Open-source community-developed software package for the scientific analysis of data from imaging atmospheric Cherenkov telescopes (IACTs), developed in the framework of CTA
- Based on GammaLib, a toolbox for scientific analysis of astronomical gamma-ray data (support for IACTs/CTA, *Fermi* LAT, COMPTEL)
- Find all the information on the website

<http://cta.irap.omp.eu/ctools/>

- how to get them
- how to use them (manual, tutorials, description of tools)
- how to contribute to development
- Latest release 1.6.1

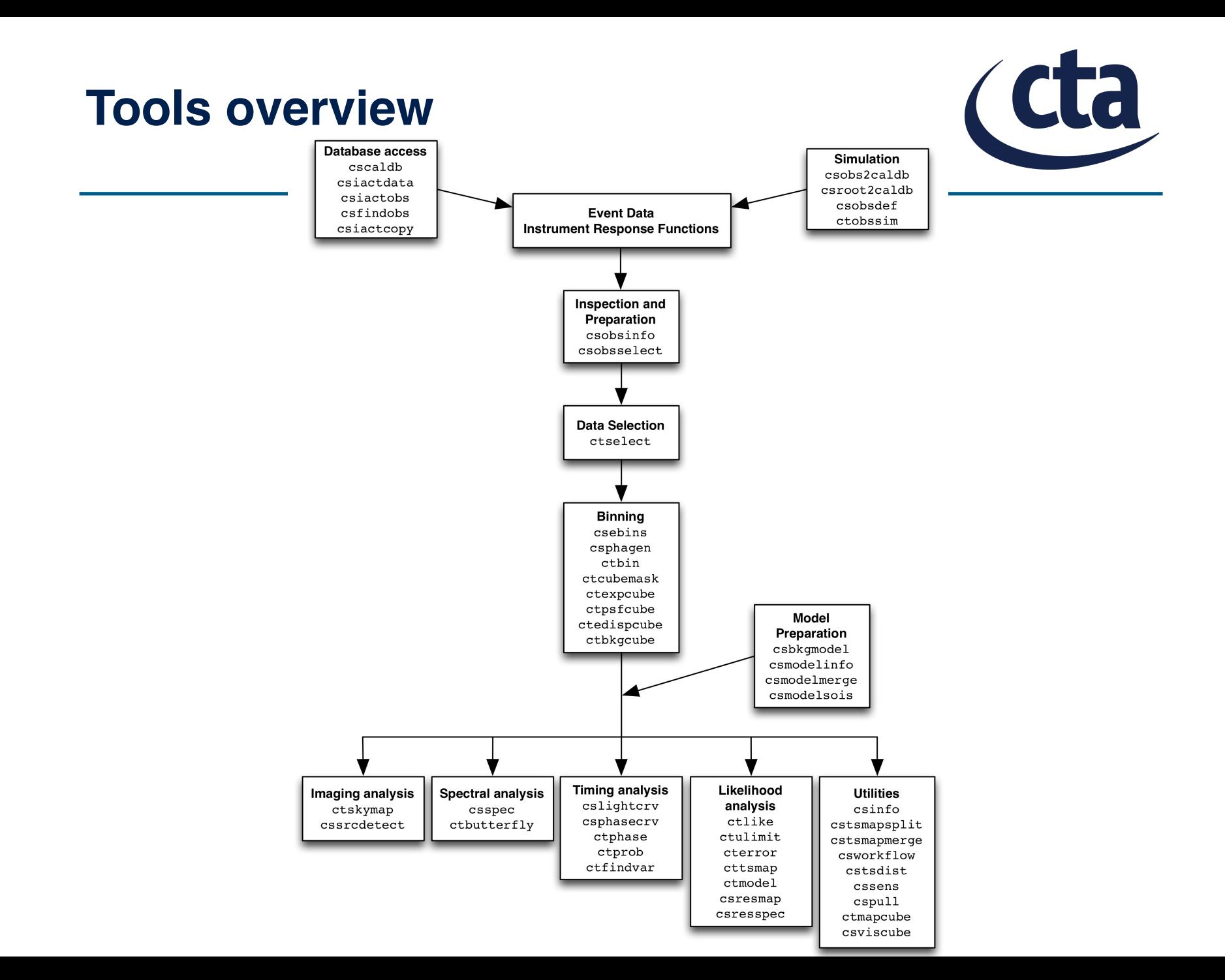

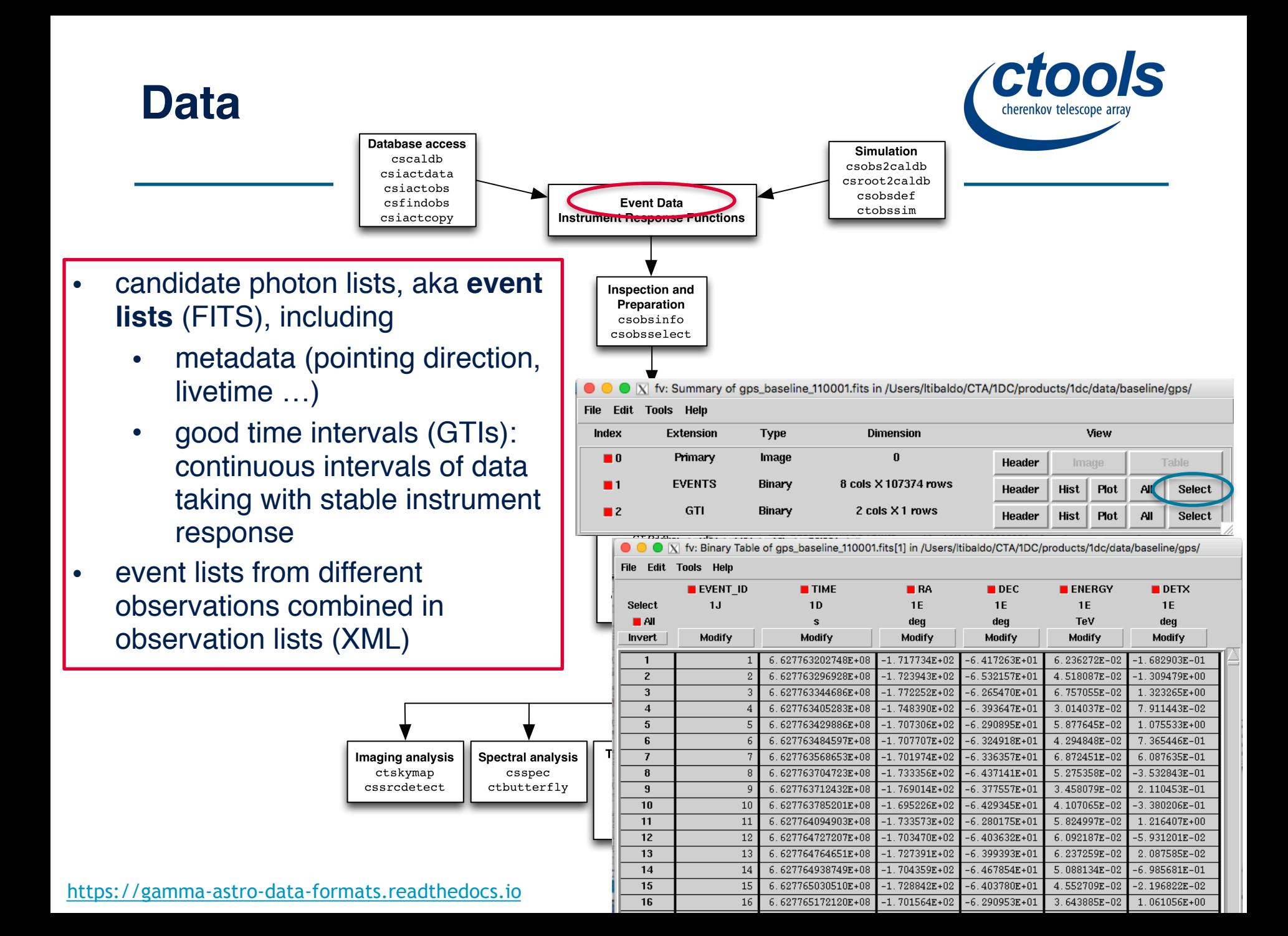

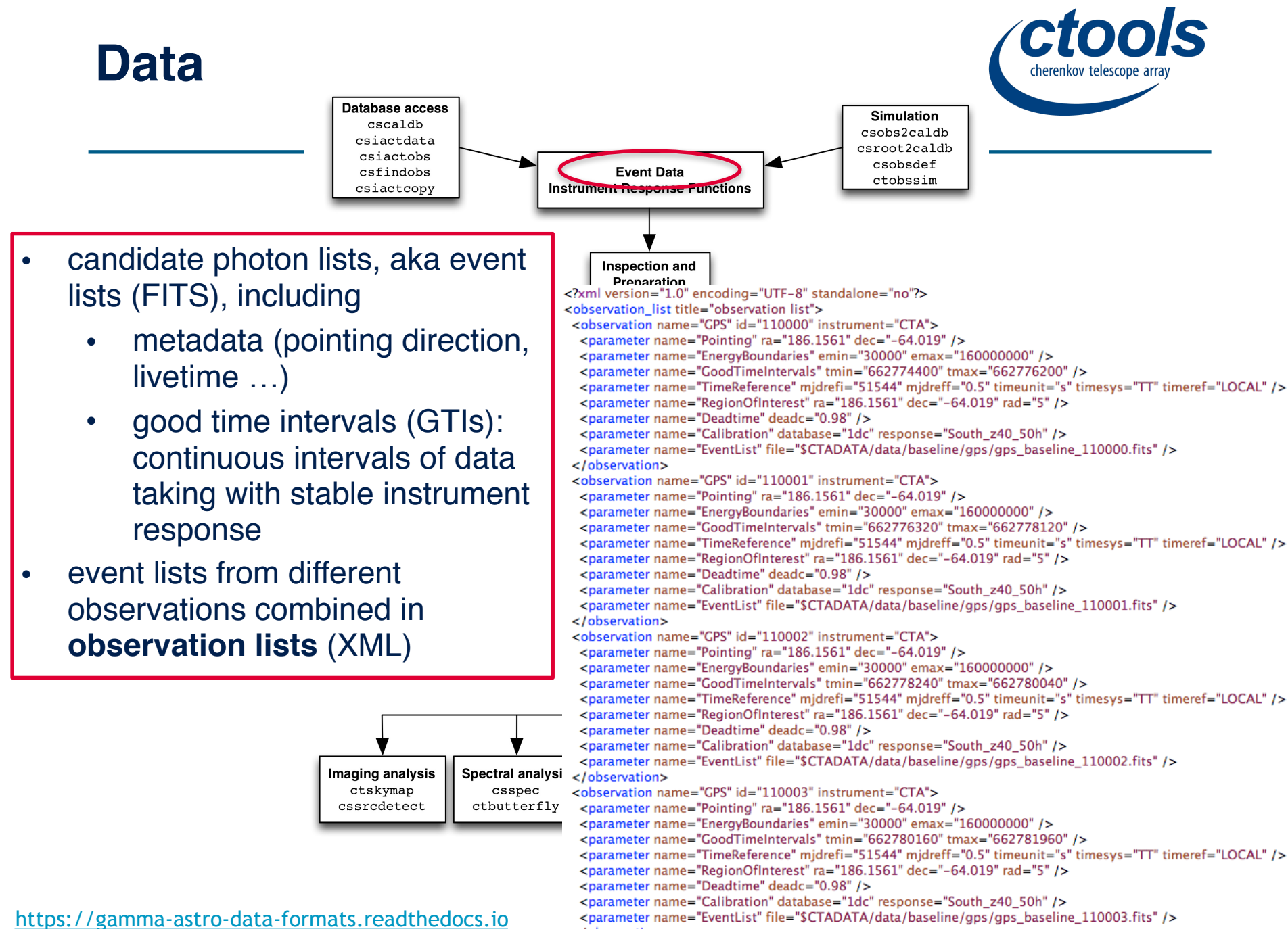

</observation>

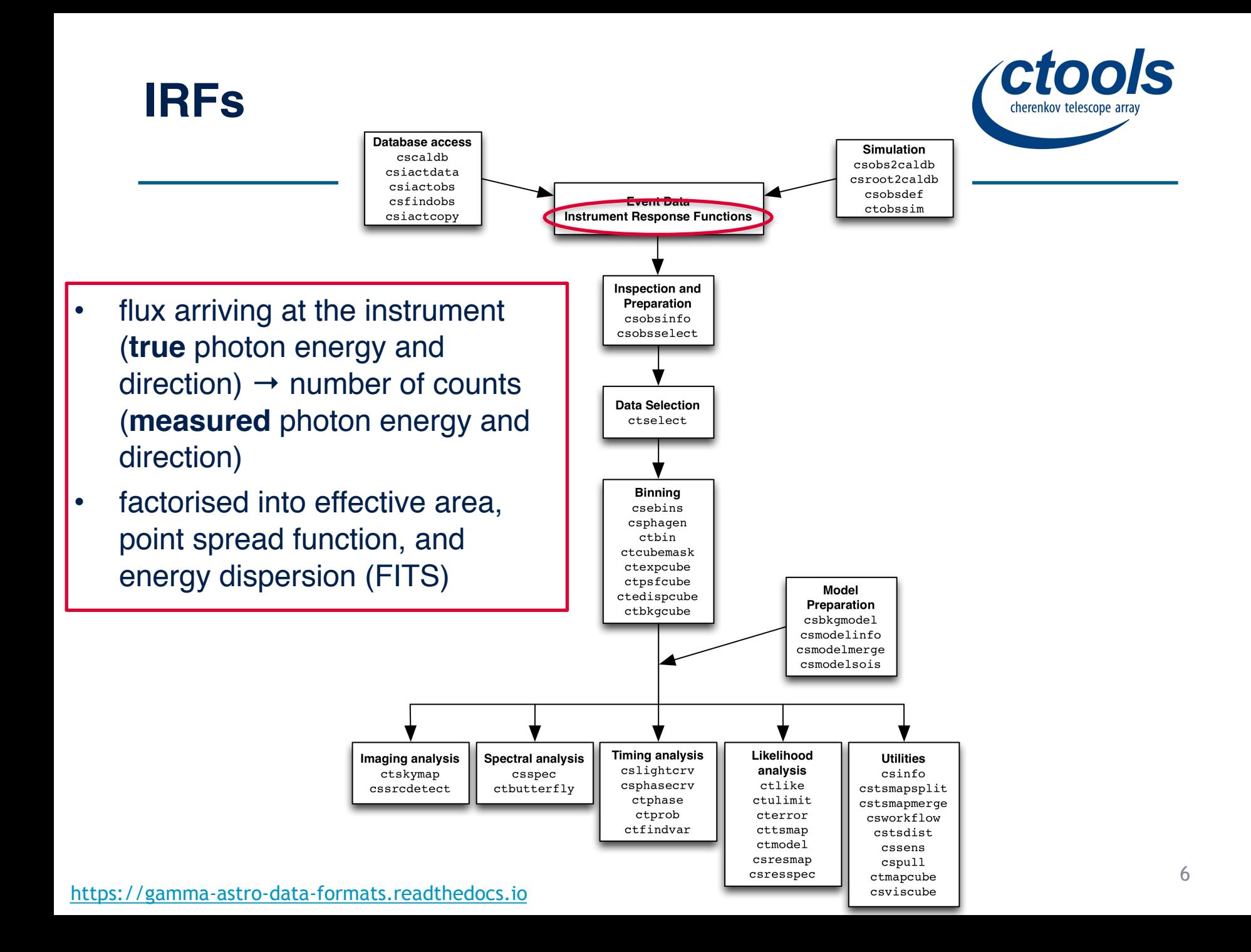

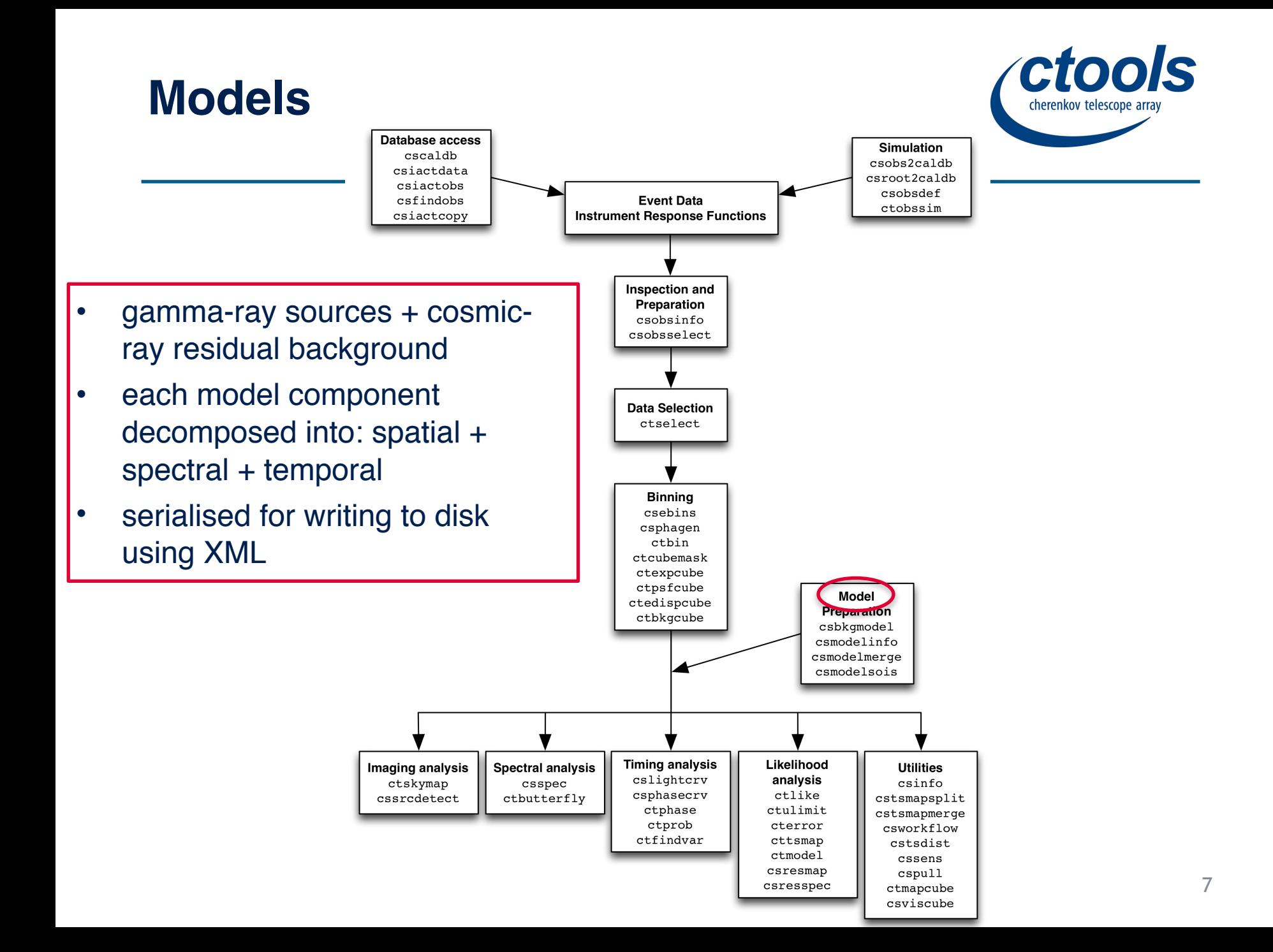

### **The likelihood method …**

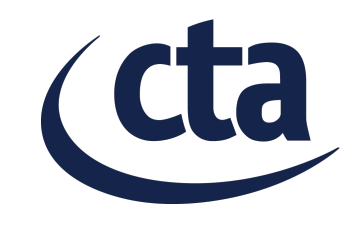

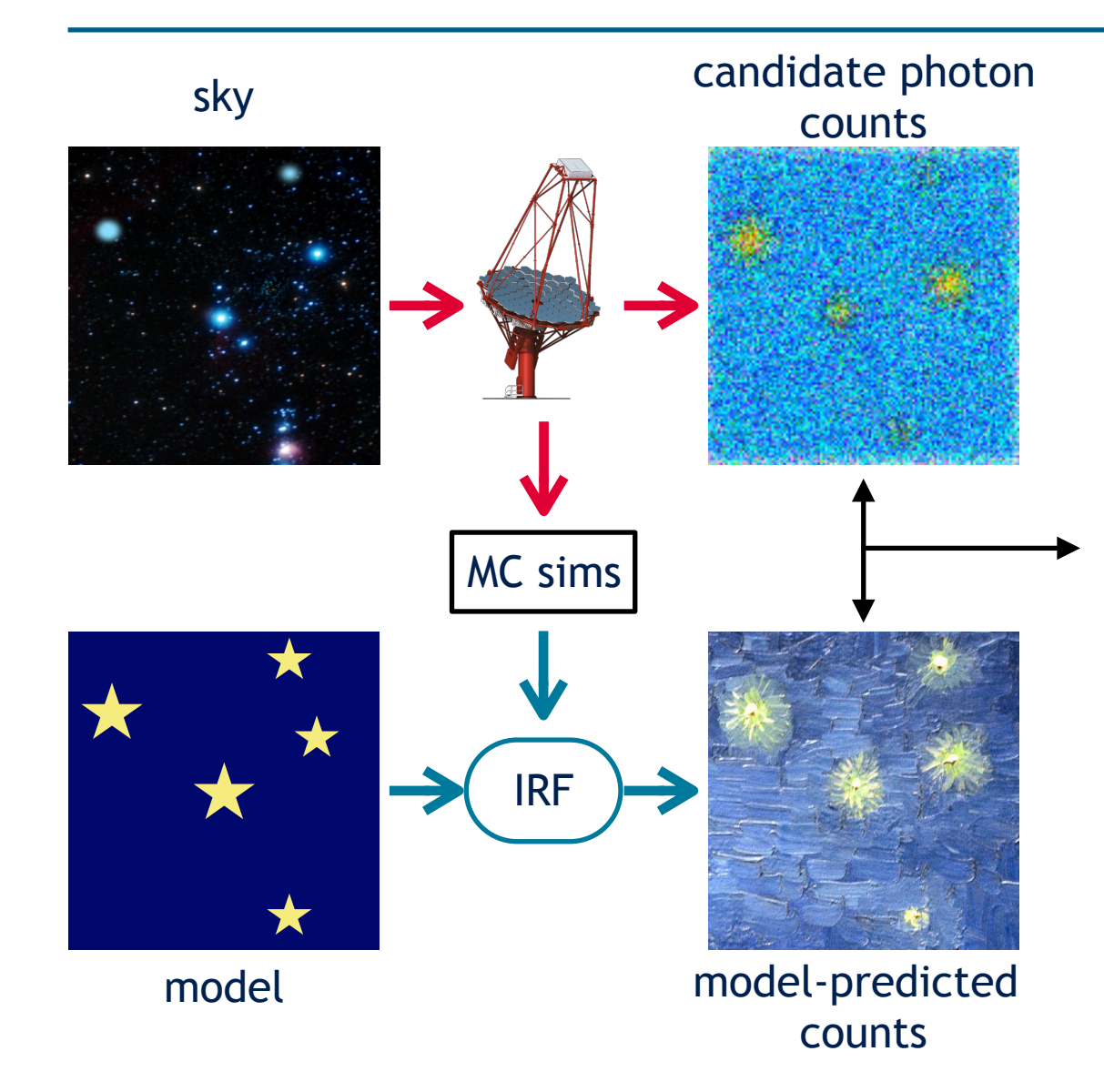

- compute likelihood of given model
- determine best-fit values and uncertainties of model parameters (e.g., source fluxes) via maximum likelihood

### **… and its different incarnations**

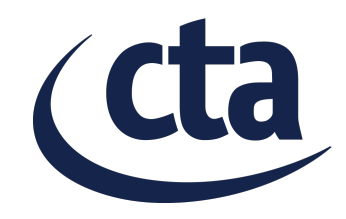

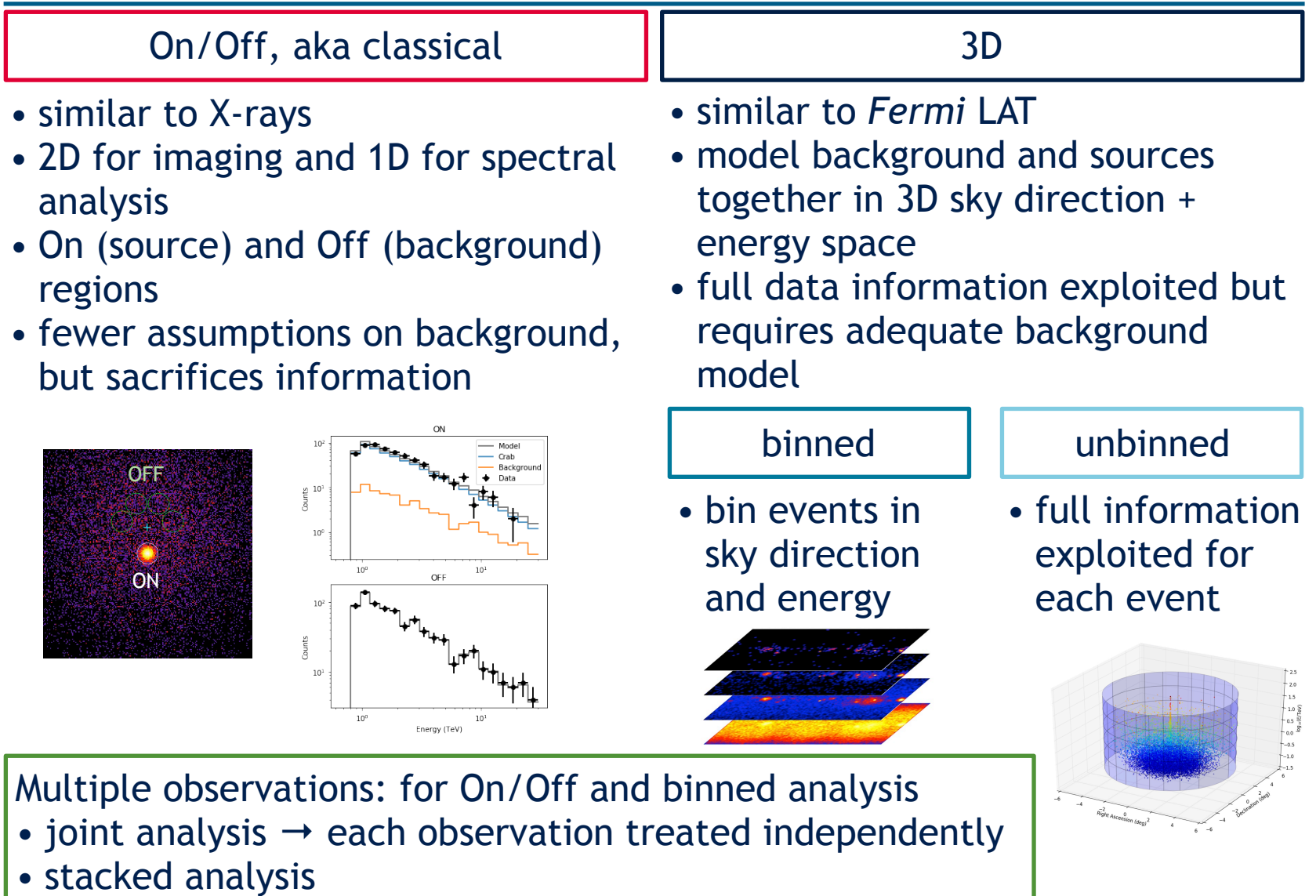

### **Using ctools**

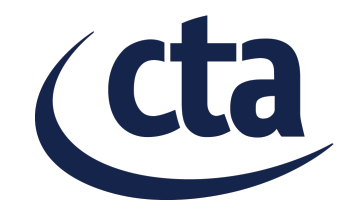

#### executables (command line, shell scripts …)

```
[$ ctobssim edisp=yes
[RA of pointing (degrees) (0-360) [83.63] 83.5
Dec of pointing (degrees) (-90-90) [22.51] 22.8
[Radius of FOV (degrees) (0-180) [5.0][Start time (UTC string, JD, MJD or MET in seconds) [2020-01-01T00:00:00]
(Stop time (UTC string, JD, MJD or MET in seconds) [2020-01-01T00:30:00] 2020-01-01T01:00:00
[Lower energy limit (TeV) [0.1] 0.03
Upper energy limit (TeV) [100.0] 150.
Calibration database [prod2] prod3b-v2
[Instrument response function [South 0.5h] South z40 0.5h
[Input model definition XML file [$CTOOLS/share/models/crab.xml]
Output event data file or observation definition XML file [events.fits]
s<sub>1</sub>
```
#### Python API (terminal, scripts, Jupyter notebooks)

```
sim = \text{ctools.ctobssim()}sim['inmodel'] = '$(CTOOLS}/share/models/crab.xml'sim['outevents'] = 'events.fits'sim['caldb'] = 'prod3b-v2'sim['irf'] = 'South z40 0.5h'sim['ra'] = 83.5sim['dec'] = 22.8sim['rad'] = 5.0sim['tmin'] = '2020-01-01T00:00:00'sim['tmax'] = '2020-01-01T01:00:00'sim['emin'] = 0.03 # energies as user parameters are always in TeV
sim['emax'] = 150.0sim['edisp'] = Truesim.execute()
```
### **Using ctools**

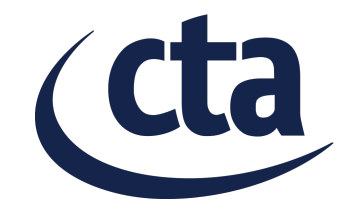

#### executables (command line, shell scripts …)

```
hidden parameter, not inquired automatically automatic parameter
[Dec of pointing (degrees) (-90-90)\sqrt{22.51} 2.3 +8 +6 default/latest used value
[Radius of FOV (degrees) (0-180) [5.0][Start time (UTC string, JD, MJD or MET in seconds) [2020-01-01T00:00:00](Stop time (UTC string, JD, MJD or MET in seconds) [2020-01-01T00:30:00] 2020-01-01T01:00:00
Lower energy limit (TeV) [0.1] (0.03) \rightarrow user-specified value
Upper energy limit (TeV) [100.0] 150.
Calibration database [prod2] prod3b-v2
[Instrument response function [South 0.5h] South z40 0.5h
[Input model definition XML file [$CTOOLS/share/models/crab.xml]
Output event data file or observation definition XML file [events.fits]
s<sub>1</sub>
```
#### Python API (terminal, scripts, Jupyter notebooks)

```
sim = \text{ctools.ctobssim()}sim['inmodel'] = '$(CTOOLS}/share/models/crab.xml'sim['outevents'] = 'events.fits'sim['caldb'] = 'prod3b-v2'sim['irf'] = 'South 240 0.5h'sim['ra'] = 83.5sim['dec'] = 22.8sim['rad'] = 5.0sim['tmin'] = '2020-01-01T00:00:00'sim['tmax'] = '2020-01-01T01:00:00'sim['emin'] = 0.03 # energies as user parameters are always in TeV
sim['emax'] = 150.0
sim['edisp'] = Truesim.execute()
```
## **Planning for the rest of the sessions**

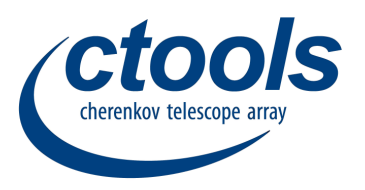

- Now: first step with ctools (demonstration)  $\rightarrow$  simulation/ analysis of CTA observations of the Crab Nebula
- This afternoon/Wednesday: hands-on tutorials $^{\varphi}$ 
	- 1. revisit the Crab Nebula tutorial by playing with different analysis configuration/parameters
	- 2. background modelling\*
	- 3. analysis of a variable source\*
	- 4. analysis of an extended source\*
	- 5. advanced model manipulation and fitting
	- 6. explore your own Science case!

 $\frac{9}{5}$  provided as Jupyter notebooks, if you prefer scripts or running from the command line just use the notebooks as guide

makes use of H.E.S.S. public data

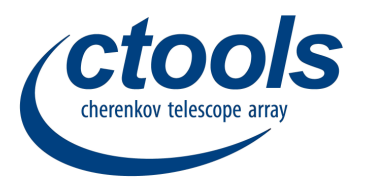

You have two options to practise the tools

- 1. Use the virtual machine provided by the school
- 2. Install on your machine
	- install ctools: [http://cta.irap.omp.eu/ctools/admin/](http://cta.irap.omp.eu/ctools/admin/index.html) [index.html](http://cta.irap.omp.eu/ctools/admin/index.html) (recommended option: Installing via Anaconda)
	- get Jupyter:<https://jupyter.org/install>
	- [get public H.E.S.S. data: http://cta.irap.omp.eu/ctools/users/](http://cta.irap.omp.eu/ctools/users/tutorials/hess_dr1/data.html) [tutorials/hess\\_dr1/data.html](http://cta.irap.omp.eu/ctools/users/tutorials/hess_dr1/data.html)
	- [get the latest CTA IRFs: http://cta.irap.omp.eu/ctools/users/](http://cta.irap.omp.eu/ctools/users/user_manual/irf_cta.html#getting-cta-irfs) [user\\_manual/irf\\_cta.html#getting-cta-irfs](http://cta.irap.omp.eu/ctools/users/user_manual/irf_cta.html#getting-cta-irfs) (you can get prod3bv2 IRFs from: [https://www.cta-observatory.org/wp-content/](https://www.cta-observatory.org/wp-content/uploads/2019/04/CTA-Performance-prod3b-v2-FITS.tar.gz) [uploads/2019/04/CTA-Performance-prod3b-v2-FITS.tar.gz](https://www.cta-observatory.org/wp-content/uploads/2019/04/CTA-Performance-prod3b-v2-FITS.tar.gz))

You can find these slide and all the notebooks on my webpage.